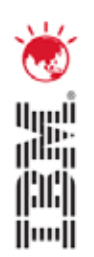

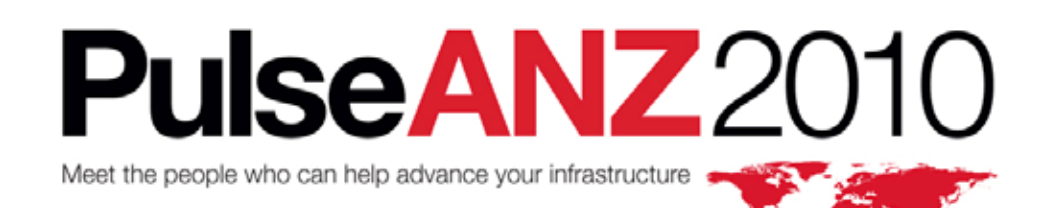

28-29 July Sydney, Australia

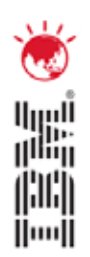

# **Maximo Everyplace**

**Lori Landesman Product Designer and Architect**

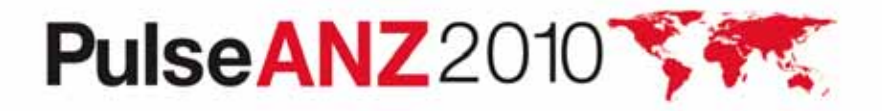

## **What is Maximo Everyplace?**

- $\bullet$  Access to the same Maximo you use from desktop browsers, but with expanded browser support
	- Mobile Safari (for iPhone and iPod touch) is the first supported mobile browser
- $\bullet$  Ability to configure screens for mobile devices running supported browsers through special App Designer features
	- Configuration happens on a desktop machine, not a mobile device

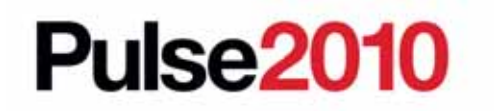

## **Why do it?**

- $\bullet$  Connectivity is increasingly common
- $\bullet$  Customers want quick access to specific Maximo functionality on a mobile device
- $\bullet$  They don't want to have to download anything on to the device in order to get access to Maximo (Everyplace is entirely browser based; nothing to install/maintain on the device)
- $\bullet$  They want the WYSIWYG configuration capabilities that the Maximo Application Designer provides
- $\bullet$ They don't want to invest heavily in the devices

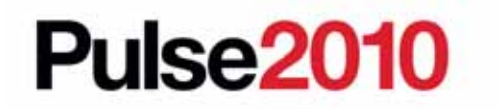

### **Representative Use Cases**

- My supervisors need to see work orders as they come in and react to them by changing status and assigning them (*reduce lag time* )
- $\bullet$  My maintenance workers need to log their hours when they're actually doing the work (*reduce errors in system; reduce paperwork*)
- $\bullet$  Management wants to check on KPIs (*reduce unnecessary printouts; increase communication* )

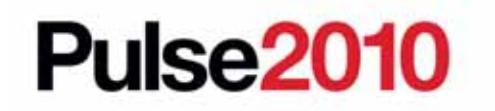

## **What's included and not included**

- New Application Designer functionality to make designing for different screen sizes easier
- $\bullet$  A new look for Maximo applications that can be applied on a per-application basis. It makes interacting with Maximo easier on a touch screen
- $\bullet$  No new apps are included. Rather, we're delivering the toolkit in the Application Designer to help customers make their own applications easier to use across a range of devices.
- $\bullet$  All the functionality of Maximo 7.1.1.5 is available for use in Maximo Everyplace applications
- $\bullet$ Use any control available from the Application Designer Control Palette

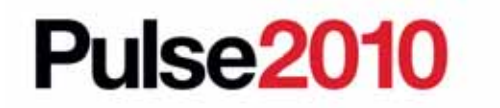

## **The Approach: Use the Application Designer**

- $\bullet$  Start with an existing application. Clone it. (Or, create a new app from scratch.)
- $\bullet$ Design for the right screen size by using the appropriate viewport.
- $\bullet$  Make the screen elements touchscreen-friendly by switching to the mobile skin
- $\bullet$ Eliminate anything that's not absolutely necessary: Strategic deletion
- **Grant access via security groups**
- **Have users configure their mobile Start Center**

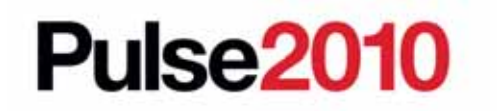

## **Does Maximo Everyplace replace Maximo Mobile?**

- No
- **The two products serve different users with different needs**

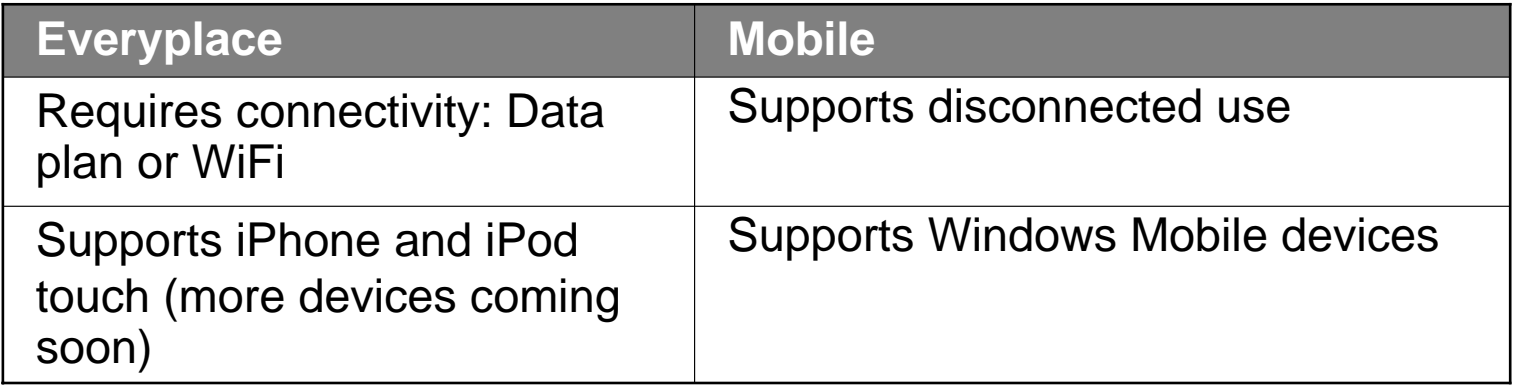

**•** For some customers, having both products makes sense

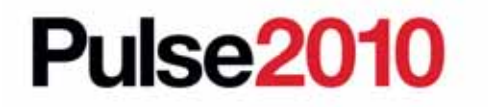

## **Does Maximo Everyplace work on a Blackberry?**

- No
- Everyplace adds support for the Mobile Safari browser only so far
- $\bullet$  Maximo Everyplace will work on devices using browsers Maximo currently supports like IE and Firefox

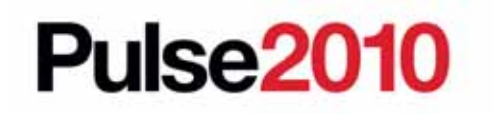

### **Short-Term Goals**

- General availability in Q3, 2010
- $\bullet$  Expanded mobile browser support
	- Browsers using the webkit engine are the most likely targets as they seem to handle Maximo best.
	- Blackberry does not currently use a webkit-based browser, but plans to release one in Q3.

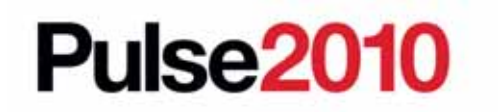

### **Limited Release v. GA Plan**

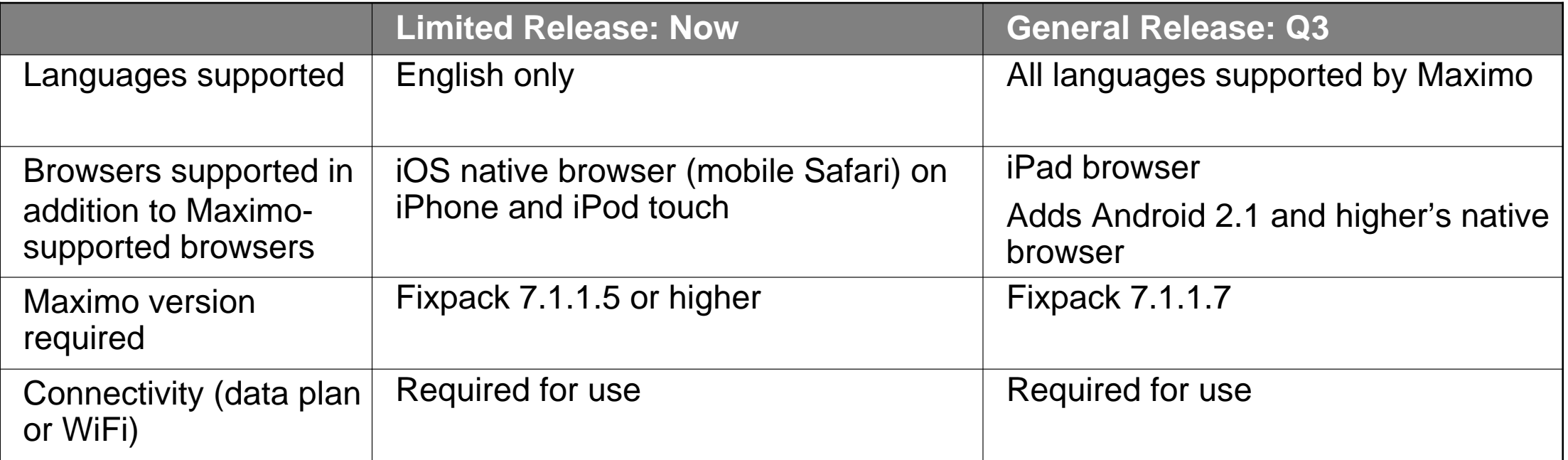

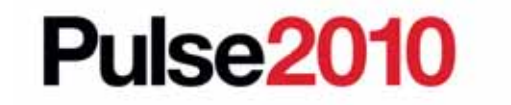

Meet the people who can help advance your infrastructure

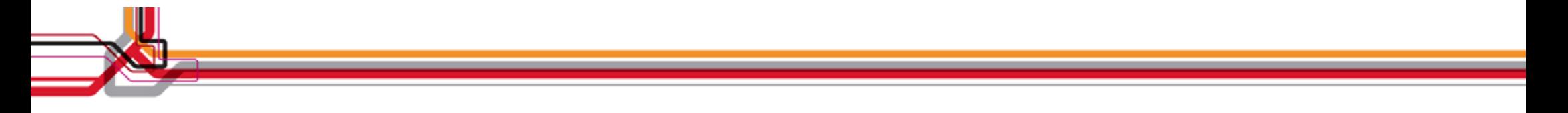

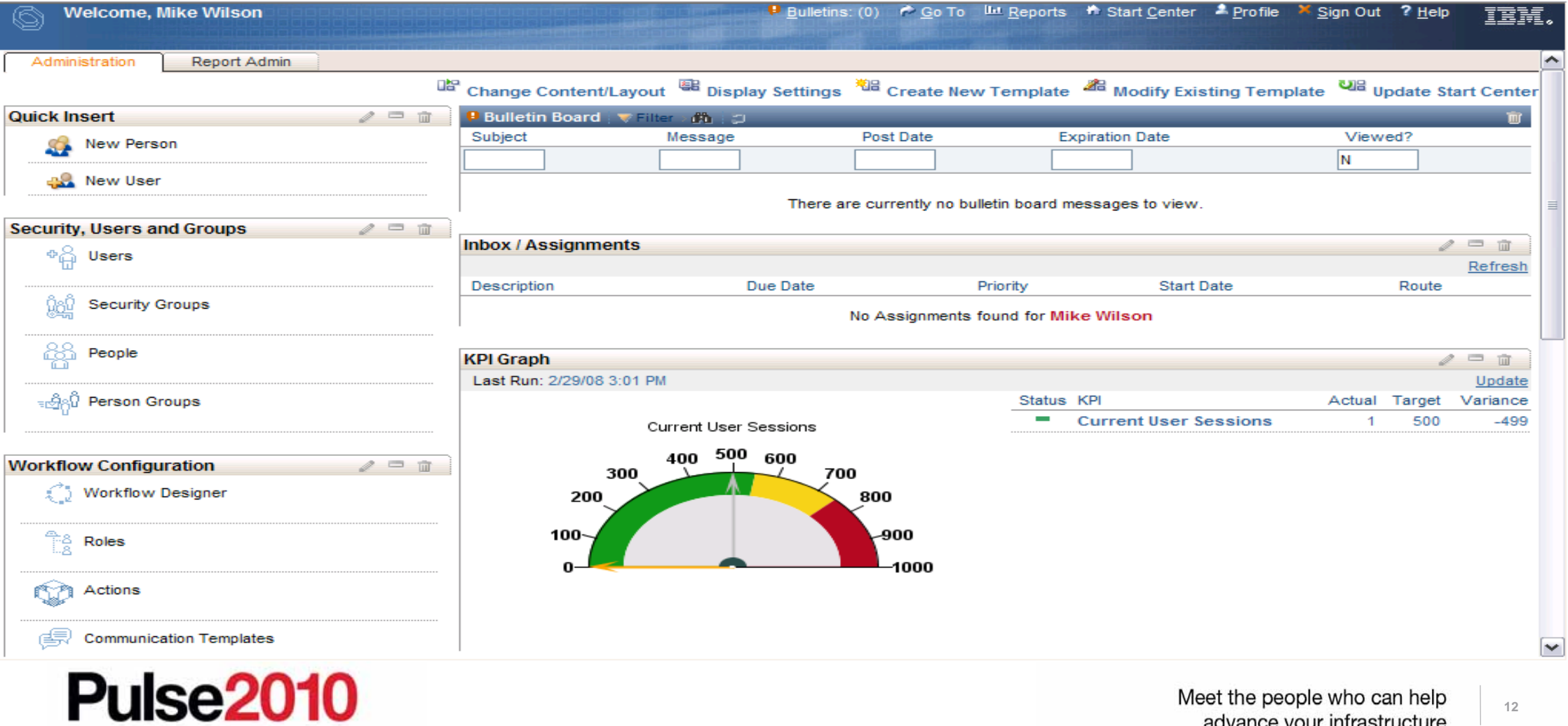

Meet the people who can help<br>advance your infrastructure

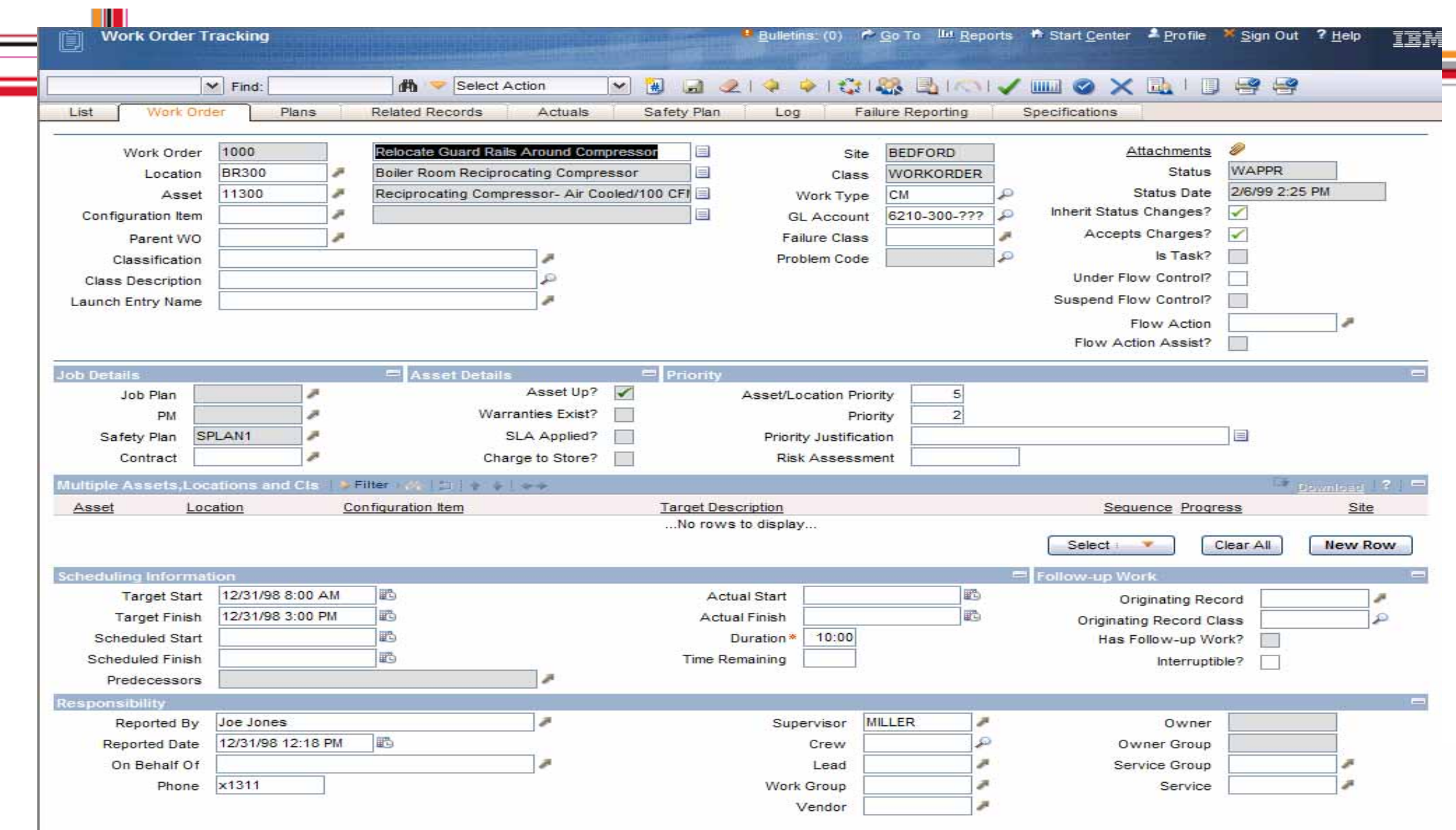

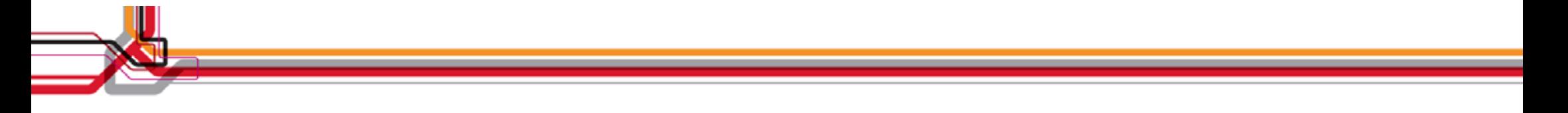

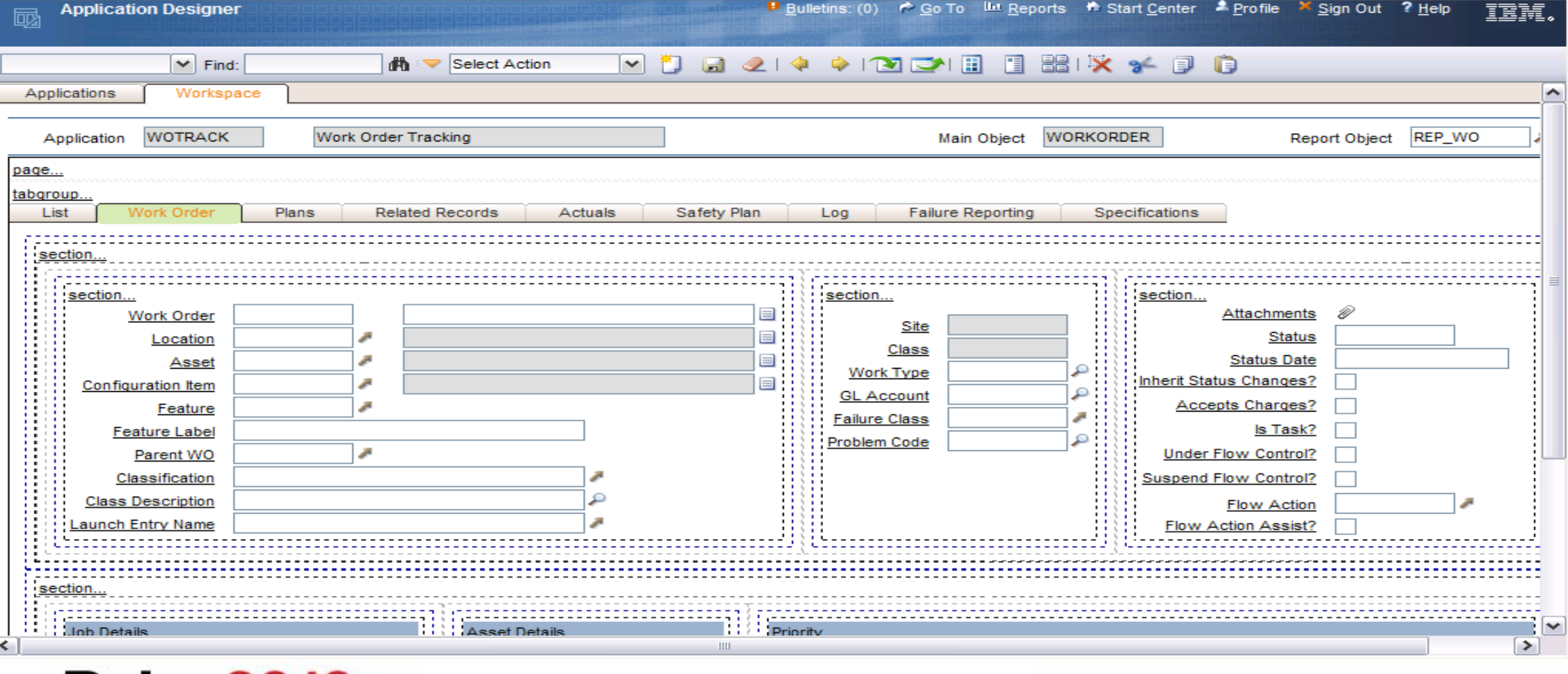

**Pulse2010** 

Meet the people who can help<br>advance your infrastructure

#### **Application Designer – Create Mobile Applications**

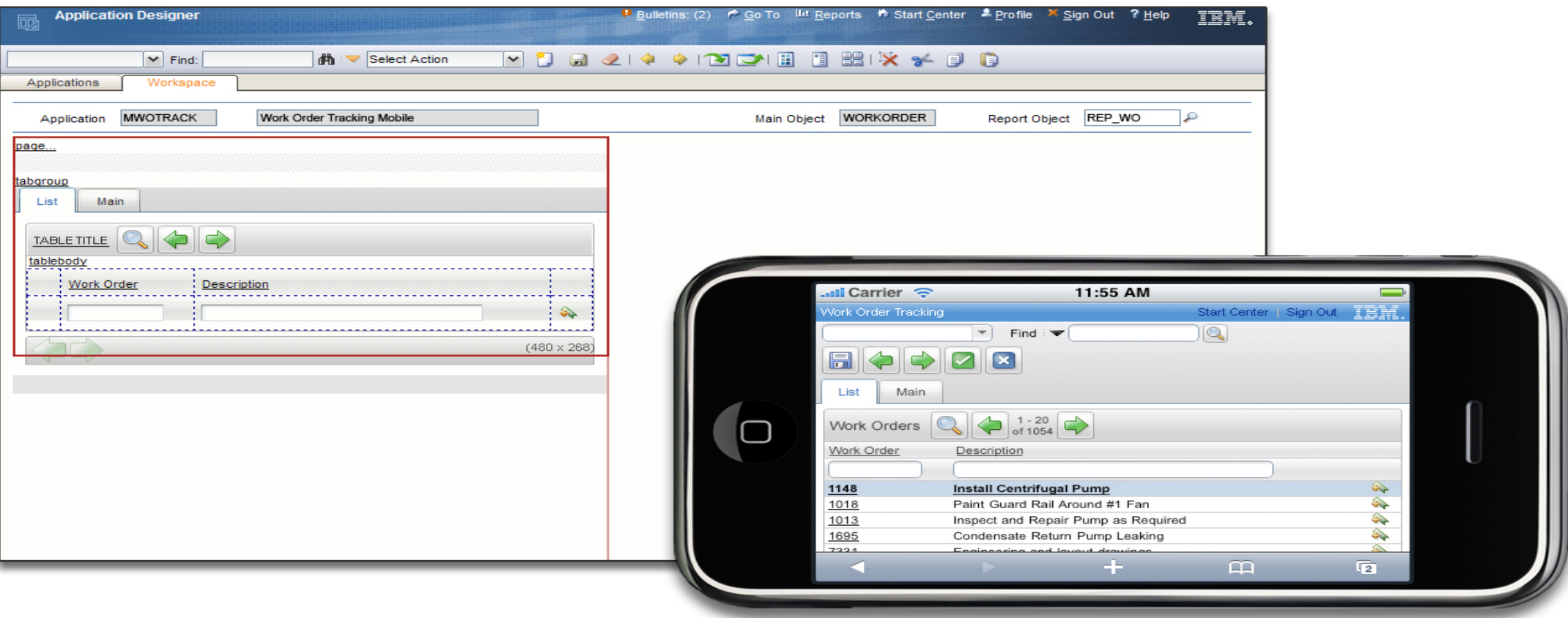

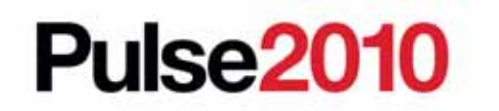

Meet the people who can help advance your infrastructure

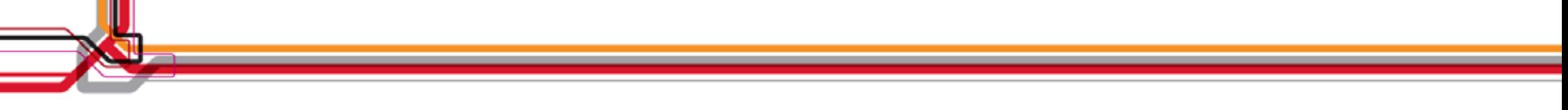

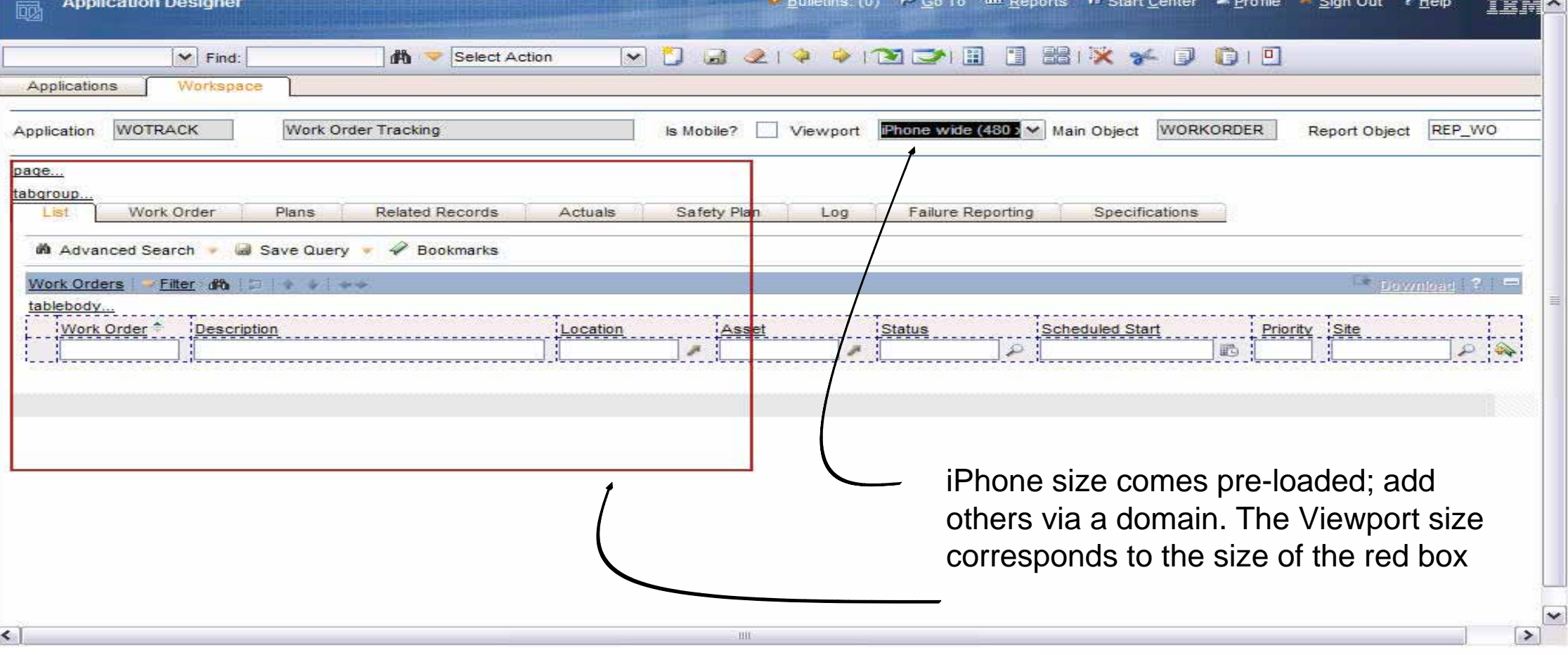

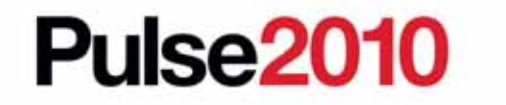

Meet the people who can help advance your infrastructure

### **Adding a Viewport to the Domain**

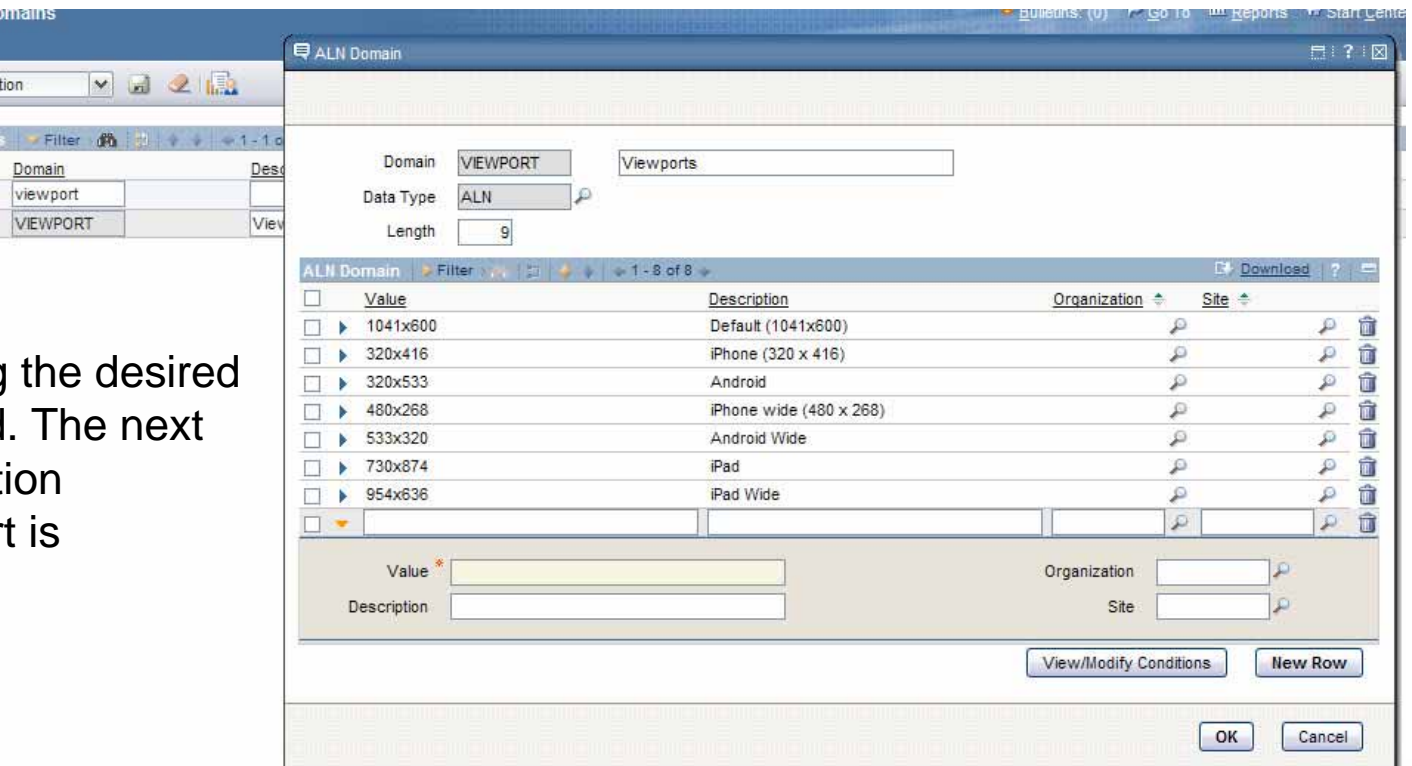

Add domains by specifying resolution in the value field. time you go to the Applicati Designer, the new viewport available.

Select Ac

 $\blacksquare$ 

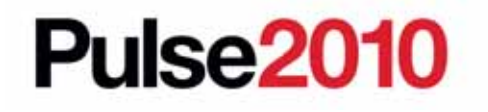

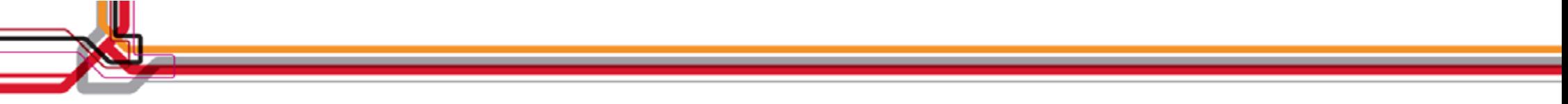

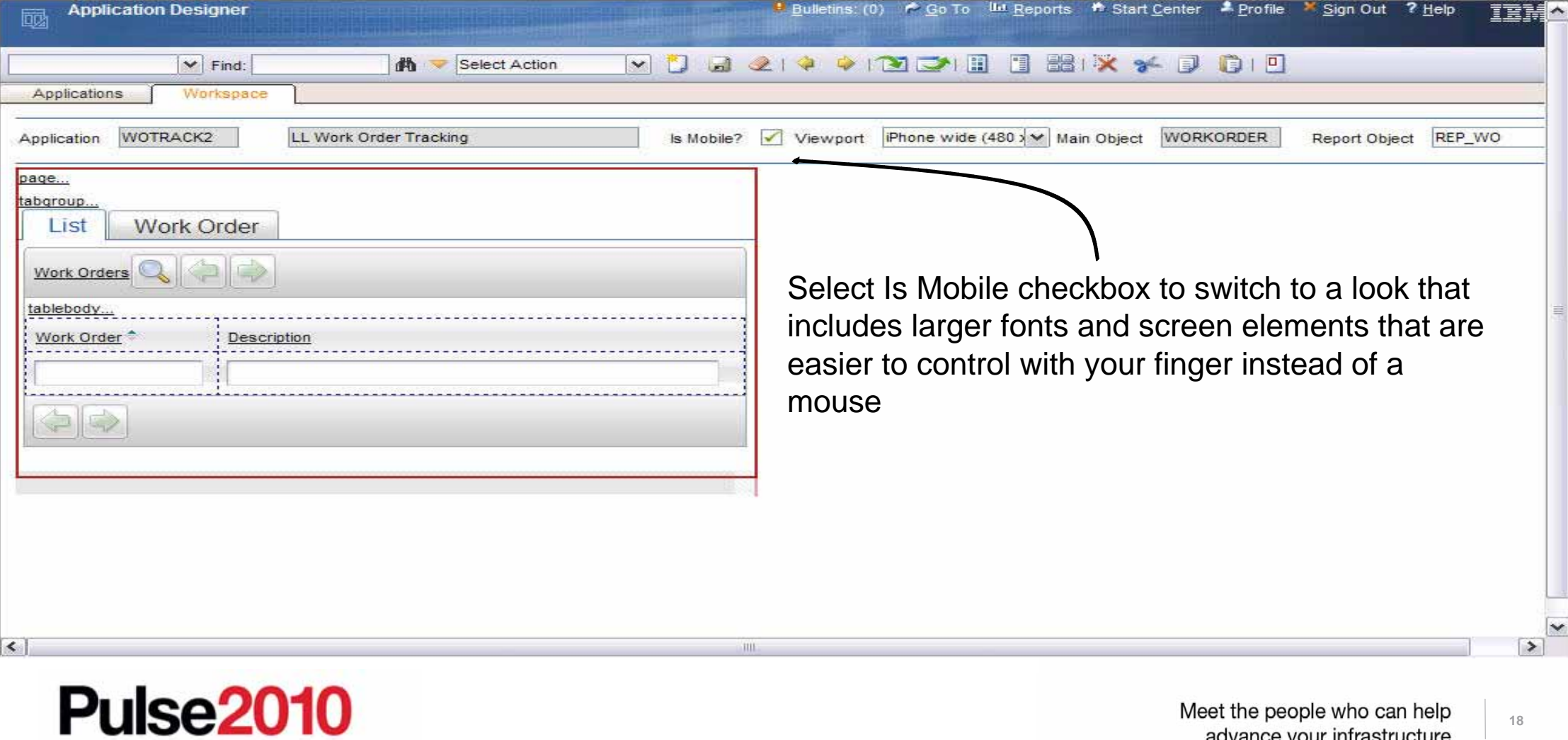

Meet the people who can help advance your infrastructure

#### **Use the new application on any device with a supported browser**

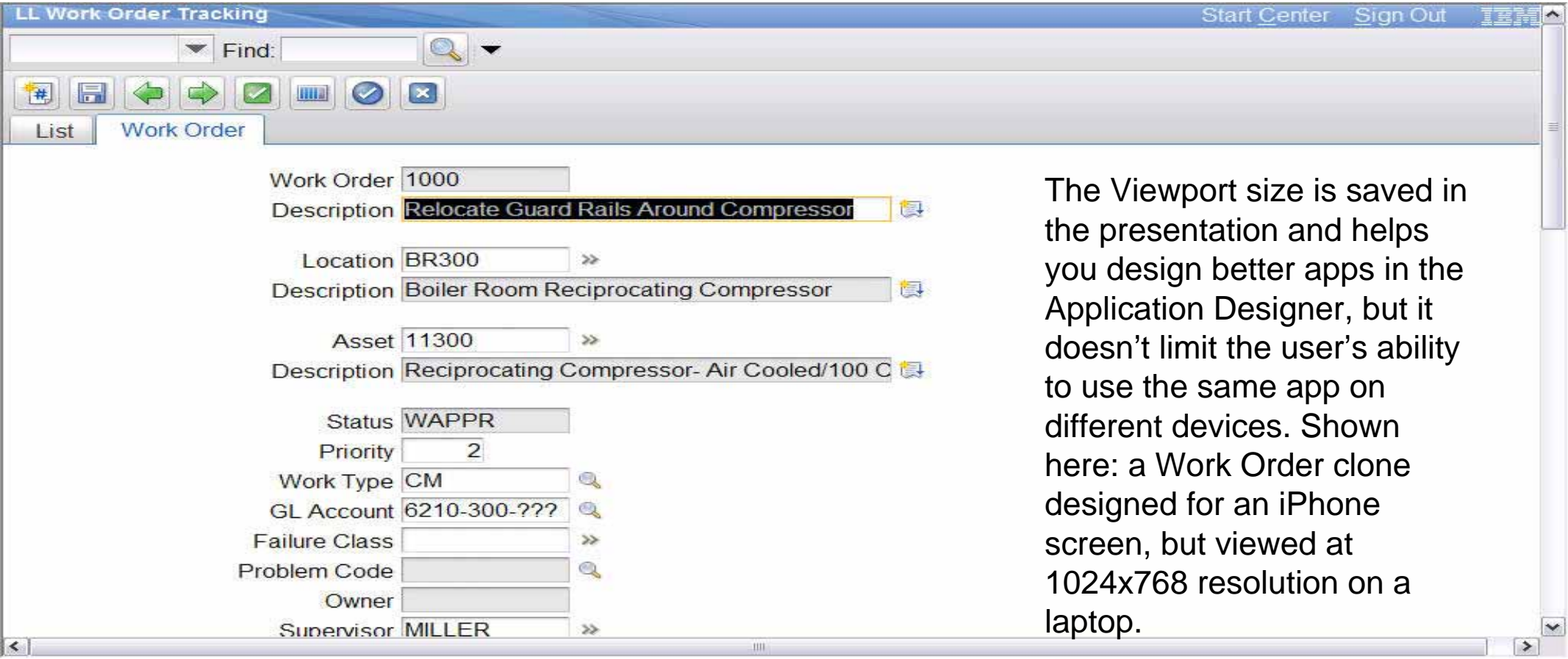

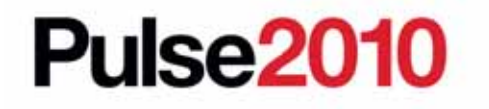

### **Start Center**

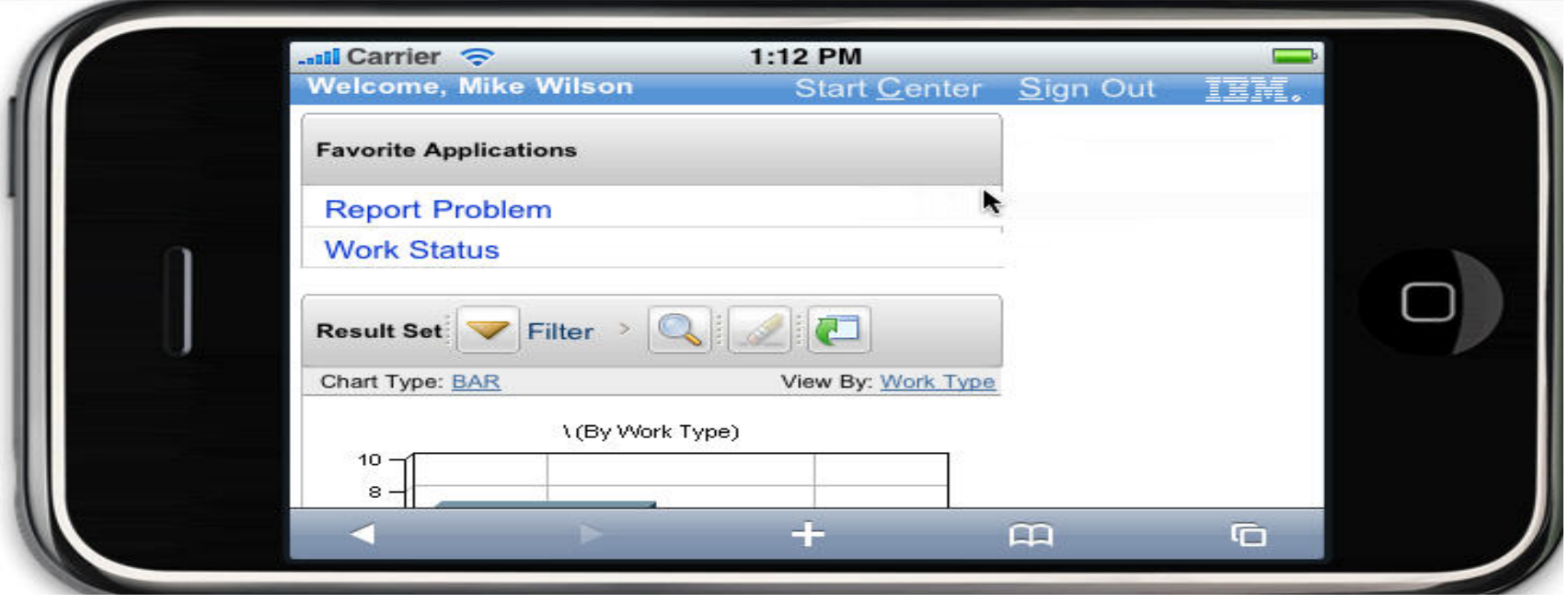

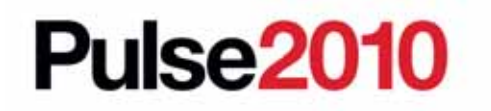

#### **Work Order Clone: List Page**

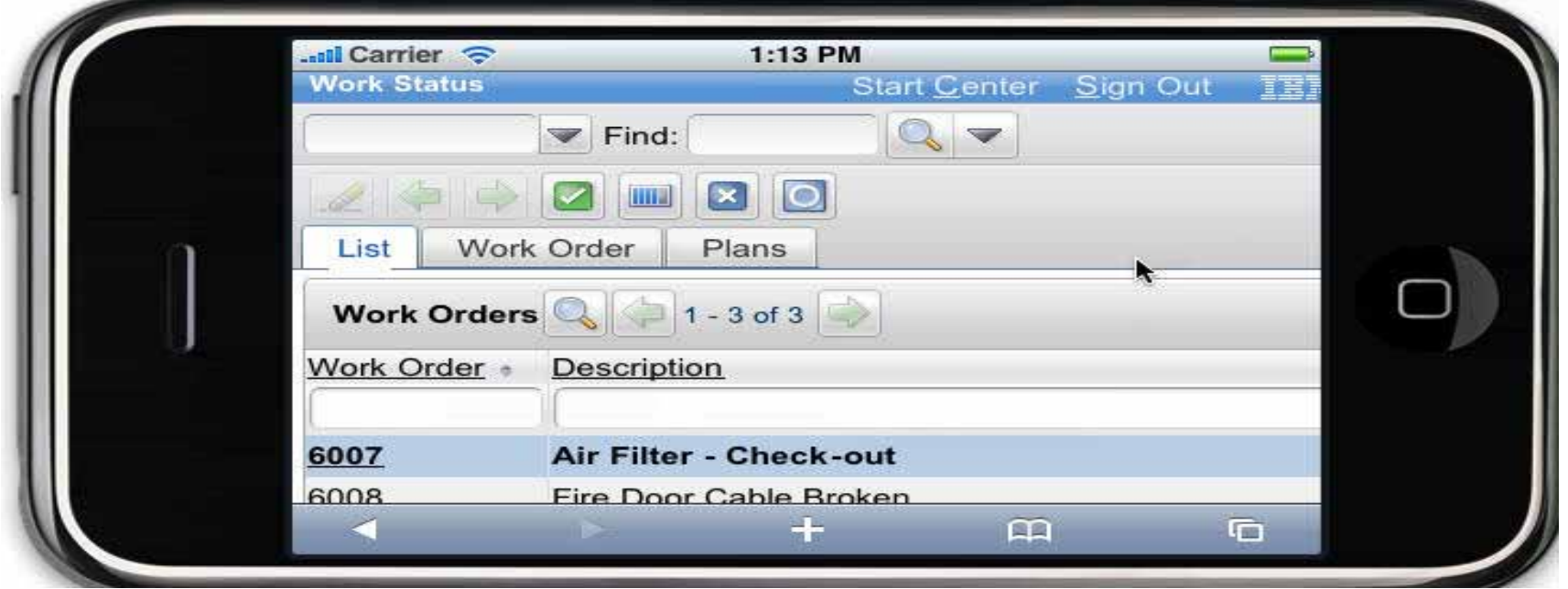

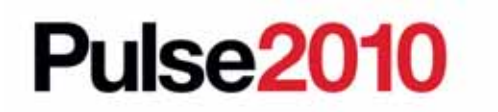

Meet the people who can help advance your infrastructure

## **Areas for Future Investigation**

- $\bullet$ Barcoding
- $\bullet$ Uploading attachments, like photos
- Map/GPS integration

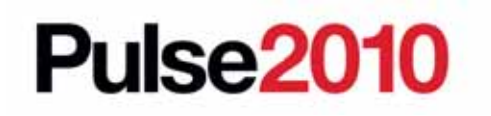

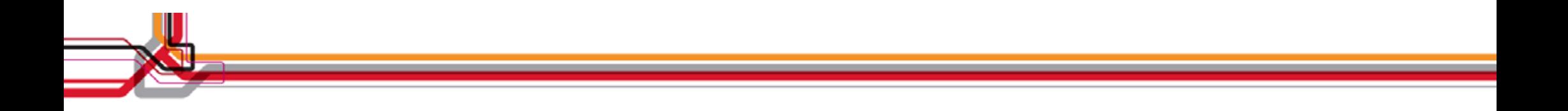

## Demonstration: Maximo on an iPhone

## **Demonstration: Creating Mobile Apps**

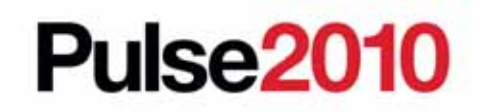

## **Stay connected… Join, follow and participate...**

- $\overline{\blacktriangleleft}$  **Join the IBM Asset Management Community: http://www.ibm.com/communities/assetmanagement/**
- **Follow the IBM Asset Management Team Blog: http://www.ibm.com/blogs/assetmanagement/**  $\overline{\blacktriangleleft}$
- **Join the IBM Asset Management Group on LinkedIn: http://ow.ly/18mpS**  $\boldsymbol{\mathcal{N}}$
- **Follow the IBM Asset Management playlist on YouTube: http://ow.ly/18hhU**  $\overline{\mathbf{M}}$
- **Follow MaximoMary on Twitter**  $\overline{\bm{\mathsf{M}}}$
- **IBM Asset Management on Flickr: http://www.flickr.com/photos/38458067@N08/**  $\overline{\blacktriangledown}$

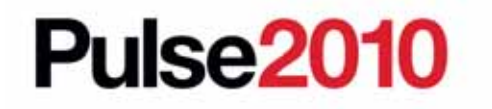

#### **Trademarks and disclaimers**

Intel, Intel logo, Intel Inside, Intel Inside logo, Intel Centrino, Intel Centrino logo, Celeron, Intel Xeon, Intel SpeedStep, Itanium, and Pentium are trademarks or registered trademarks of Intel Corporation or its subsid

Microsoft, Windows, Windows NT, and the Windows logo are trademarks of Microsoft Corporation in the United States, other countries, or both. IT Infrastructure Library is a registered trademark of the Central Computer and T

The customer examples described are presented as illustrations of how those customers have used IBM products and the results they may have achieved. Actual environmental costs and performance characteristics may vary by cu

Information concerning non-IBM products was obtained from a supplier of these products, published announcement material, or other publicly available sources and does not constitute an endorsement of such products by IBM. S these products and cannot confirm the accuracy of performance, capability, or any other claims related to non-IBM products. Questions on the capability of non-IBM products should be addressed to the supplier<br>of those produ

All statements regarding IBM future direction and intent are subject to change or withdrawal without notice, and represent goals and objectives only.

Some information addresses anticipated future capabilities. Such information is not intended as a definitive statement of a commitment to specific levels of performance, function or delivery schedules with respect to any future products. Such commitments are only made in IBM product announcements. The information is presented here to communicate IBM's current investment and development activities as a good faith effort to help with

Performance is based on measurements and projections using standard IBM benchmarks in a controlled environment. The actual throughput or performance that any user will experience will vary depending upon considerations such as the amount of multiprogramming in the user's job stream, the I/O configuration, the storage configuration, and the workload processed. Therefore, no assurance can be given that an individual use

Prices are suggested U.S. list prices and are subject to change without notice. Starting price may not include a hard drive, operating system or other features. Contact your IBM representative or Business Partner for the m

Photographs shown may be engineering prototypes. Changes may be incorporated in production models.

© IBM Corporation 1994-2010. All rights reserved.

References in this document to IBM products or services do not imply that IBM intends to make them available in every country.

Trademarks of International Business Machines Corporation in the United States, other countries, or both can be found on the World Wide Web at http://www.ibm.com/legal/copytrade.shtml.

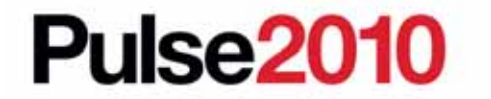